# **Modul RDS-Decoder 3**

# **Bedienungsanleitung**

# **Sicherheitshinweise**

- 1. Das Modul ist nur mit der in den technischen Daten angegeben Versorgungsspannung zu betreiben.
- 2. Der Anschluss des Moduls ist von qualifizierten Personen fachgerecht durchzuführen.
- 3. Zum Schutz der Modulelektronik sollte das Modul nur in einem Gehäuse betrieben werden.
- 4. Vermeiden Sie in Verbindung mit dem Modul Vibrationen, Stoßeinwirkungen, Temperaturen über +40°C, Nässe oder hohe Luftfeuchtigkeit.

# **Aufbauhinweise**

Beim Einbau in ein Gehäuse ist zu beachten, dass je nach Höhe der verwendeten Versorgungsspannung Wärme am Spannungsregler entsteht, die abgeführt werden sollte. Übersteigt die Erwärmung die 50° Grenze sind in jedem Fall Lüftungsschlitze vorzusehen, die in ihrer Größe den Gehäuseabmessungen anzupassen sind, um einen möglichst guten "Abfluß" der Wärme zu gewährleisten. Eine Überhitzung ist unbedingt zu vermeiden.

Die Schutzfolie des LCD-Displays sollte möglichst erst bei Einbauende entfernt werden, um Beschädigungen der empfindlichen Displayoberfläche zu vermeiden.

Vor Inbetriebnahme benötigt das Modul eine externe Stromversorgung mit einer geringen Welligkeit von 6V bis 9V DC und stabilen 600mA (bei einem blau-weißen Display sind 400mA ausreichend). Schaltnetzteile mit geringer Welligkeit und Störausstrahlung habe ich bisher nicht empfohlen, da den meisten Anwendern eine Klassifizierung dieser Netzteile nicht möglich ist. Diese werden aufgrund der geringen Kosten, Abmessungen und des geringen Gewichtes aber dennoch gern verwendet. Die Anschlussbelegung ist dem Anschlussplan zu entnehmen. Das Modul besitzt einen Verpolungsschutz, jedoch keinen Überspannungsschutz! Spannungen über 9V DC zerstören nicht das Modul, tragen ohne vorbeugende Schutzmaßnahmen jedoch zu einer starken Erwärmung des Moduls bei!

Dem Modul liegen die Steckverbinder mit Anschlusskabel für X3 und X4, sowie zwei verschiedenfarbige LED bei. Nicht benötigte Anschlusskabel von X3 sollten entfernt oder kurz abgeschnitten werden, um Kurzschlüsse zu vermeiden.

Der längere Anschlusspin gibt bei der LED die Anode an. Die Kathode hat auf dem Bestückungsplan eine breite schwarze Markierung. Die beigefügten 3mm Leuchtdioden wurden nicht eingelötet, da sie entsprechend der Länge der Eigenbaugehäuse frontseitig angepaßt werden müssen. Sie sind plan und können eben mit der Frontplatte abschließen.

Es ist bei der Verdrahtung des Steckverbinders X3 zu beachten, dass für die Nutzung des Minutenimpulses und der PC-Anschlüsse nur ein Massekabel (GND-Pin 3) zur Verfügung steht. Der vorbereitete Alarmausgang (noch nicht in der Software aktiviert) besitzt einen weiteren GND-Pin (Pin 10), der hierfür verwendet werden kann.

# **Hinweise zur Inbetriebnahme**

Der RDS-Decoder ist als Modul betriebsbereit aufgebaut und zeigt nach dem Anschluß von Versorgungsspannung und RDS-Datenkabel schon nach wenigen Sekunden erste Datensätze aus den RDS-Datenblöcken an.

Voraussetzung für eine stabile Funktion ist ein UKW-Empfangsgerät mit einem guten Antennensignal. Die digitalen RDS-Daten (auch als MPX-Signal bezeichnet) sind bei den meisten europäischen Rundfunkstationen dem Tonsignal aufmoduliert. Im Handel erhältliche Empfangsgeräte sind technisch sehr unterschiedlich aufgebaut. Hierbei wird z.B. das RDS-Signal bei bestimmten Geräten nach der Demodulation nicht vom Tonsignal entfernt (kein Pilottonfilter vorhanden), bei anderen Geräten werden einfache Filter eingebaut, die eine geringe Dämpfung bewirken und das RDS-Signal nicht vollständig vom Tonsignal eliminieren. In diesem Fall ist der RDS-Pegel einfach geringer und kann unter Umständen sogar am "LINE OUT" oder an der Kopfhörerbuchse noch vom RDS-Decoder verarbeitet werden. Funktioniert der RDS-Decoder hier nicht oder nur schlecht, empfiehlt sich generell der Eingriff am Empfangsgerät. Das RDS-Signal ist dann mittels eines abgeschirmten Kabels (z.B. 3mm Koax-Kabel) zwischen Demodulator und Stereodecoder mit dem Innenleiter des Kabels über einen Kondensator von ca. 330-470pF abzugreifen. Die Abschirmung sollte an einem Massepunkt in der Nähe des Abgriffs gelötet werden. Das andere Ende des Kabels wird zur Rückwand geführt, um es an eine vorher eingebaute und isolierte Cinch-Buchse zu löten. Damit kann jetzt von außen ein handelsübliches, abgeschirmtes Cinch-Kabel angeschlossen und entsprechend dem RDS-Modul zugeführt werden (siehe Anschlussplan unter "Downloads" auf der Seite http://haraldkliem.jimdo.com). Einige Beispiele des Abgriffes an verschiedenen Geräten sind ebenfalls auf der Internetseite zu finden.

Die Verbindung zwischen Tuner/Receiver und RDS-Decoder über das Verbindungskabel (Cinch) ist in spannungslosem Zustand des RDS-Decoders herzustellen oder zu trennen. Wird der Decoder in eingeschaltetem Zustand mit

dem Empfangsgerät verbunden, kann es in seltenen Fällen zu einer Fehlfunktion kommen, die den Decoder-Controller blockiert. In diesem Fall ist das Gerät noch einmal kurz aus- und wieder einzuschalten (Reset-Funktion). Der RDS-Decoder ist betriebsbereit, wenn RDS- und Versorgungskabel angeschlossen sind. Nach dem Einschalten erscheint nach einem kurzen Moment "Kein RDS", wenn die RDS-Verbindung zum UKW-Tuner fehlt. Werden RDS-Daten empfangen, erfolgt nach wenigen Sekunden die Anzeige der RDS-Inhalte auf dem Display. **Der hierzu notwendige technische Eingriff in das Empfangsgerät ist durch eine fachlich qualifizierte Per-**

**son durchzuführen. Für Schäden, die durch den unsachgemäßen Umbau entstehen, wird keine Haftung übernommen.** 

# **Displayanzeige**

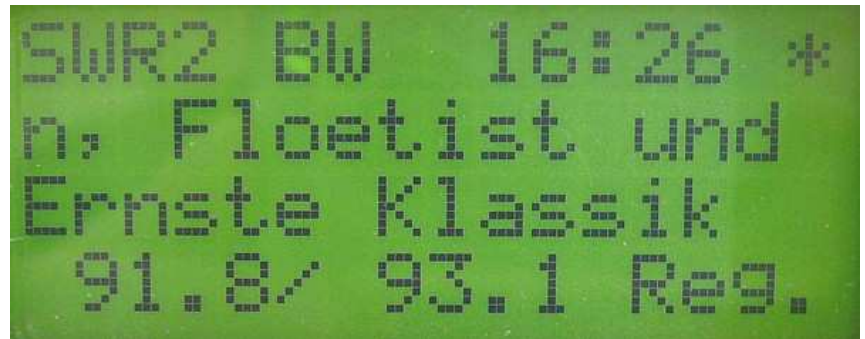

Displayanzeige am Beispiel der Software-Version "A"

Auf dem vierzeiligen Display werden die folgenden RDS-Programminhalte entsprechend der jeweiligen Software-Version "A-E" - ist bei der Bestellung stets anzugeben - dargestellt:

#### **1. Zeile**

- Stationsname/Regionalkenner PS (die ersten 8 Zeichen)
- Uhrzeit CT (wird mit den RDS-Daten jede volle Minute aktualisiert)
- Kennzeichnung TA bei Aussendung von Verkehrsinfos (Wechsel von "-" auf "\*")

### **2. Zeile**

- Durchlaufender aktiver Radioinformationstext RT über die gesamte Zeile (auch beim Display mit 2x16 Zeichen, wenn kein Programmtyp ausgestrahlt wird, sonst links der Radiotext und rechts über 7 Zeichen Darstellung des Programmtyps PTY)
- **3. Zeile** (Display 4x16 Zeichen)
- Programmtyp PTY über die gesamte Zeile mit 16 Zeichen
- wird durch die Rundfunkstation kein Programmtyp PTY übertragen, ist die Einblendung eines "Wunschtextes" wie z.B. "Radio von Carmen" über 16 Zeichen möglich (Version **"B"** der Programmierung – ansonsten Abbild wie Basisversion "A")
- Der Programmtyp wird während einer Verkehrsmeldung TA durch die Anzeige "Verkehrsinfo" (bei einem zweizeiligen Display "Verkehr" in der 2. Zeile) ersetzt

# **4. Zeile** (Display 4x16 Zeichen)

- wechselnde Anzeige der verfügbaren Alternativfrequenzen AF in Zweiergruppen
- in der Version "A" (entspricht der Basisversion) Anzeige des PI-Regionalcodes, ob es sich um einen Lokal-, Regionalsender oder um eine UKW-Station handelt, die bundeslandweit oder national abgestrahlt wird
- auf Wunsch kann anstelle des PI-Regionalcodes der PI-Stationsidentifikationscode eines UKW-Rundfunksenders im Hex-Format (z.B. "D301") dargestellt werden (entspricht damit der "einfachen" DX-Version **"C"**)
- in der "großen" DX-Version **"D"** entfällt die Alternativfrequenzanzeige AF gegenüber der Version "C"; es wird links der Zählerdatenspeicher der gesammelten Stationsidentfikationscodes im Durchlauf und rechts der stets aktuelle Stationsidentfikationscode im Hex-Format angezeigt (siehe Funktionsbeschreibung)

Die bisher verfügbaren Software-Versionen "A-D" werden nun durch eine spezielle RT-Version **"E"** ergänzt. Beginnend nach einer Abstimmung auf einen Sender wird nach ca. 20 Sekunden über die gesamten 4 Zeilen des Displays (64 Zeichen ist der Radiotext insgesamt lang) der komplette Radiotext RT auf einen Blick abgebildet (siehe Bild unter Funktionsbeschreibung). Die Datenblöcke werden hierbei auf dem Display in unterschiedlicher Reihenfolge nach dem Decodieren angezeigt. Es vergehen mehrere Sekunden, bevor ein 64 Zeichen langer Text komplett dargestellt wird, da die Datenblöcke zuvor seriell empfangen, auf Fehler geprüft und erst dann dem Display zugeführt werden.

# **Funktionsbeschreibung**

Mit dem RDS-Decoder ist es möglich zusätzliche Informationen der einzelnen Rundfunkstationen auf einem Display darzustellen, die handelsübliche Geräte oftmals in diesem Umfang vermissen lassen. Aus diesem Grund ist der Decoder ein nützliches Zusatzgerät mit einer funktionellen Aufwertung für jeden UKW-Empfänger.

Nach Inbetriebnahme des Decoders erscheint ohne die Herstellung der RDS-Verbindung zum Tuner/Receiver oder bei schwachem Antennensignal auf dem Display die Anzeige "Kein RDS". Wird das Modul über ein RDS-Kabel mit dem Tuner/Receiver verbunden und das Antennensignal ist ausreichend, dann werden innerhalb weniger Sekunden gruppenweise die ersten vom Sender abgestrahlten RDS-Daten auf dem Display sichtbar.

Die Uhrzeit in der 1. Zeile wird zu jeder vollen Minute aktualisiert. Daher kann es unter Umständen 59 Sekunden dauern bis die Uhrzeit auf dem Display erscheint (vorausgesetzt, das Uhrzeittelegramm wird in den RDS-Daten des Senders übertragen). Wird nun, nachdem die Uhrzeit einmal empfangen wurde, ein Sender eingestellt, der das Zeittelegramm nicht sendet, läuft die Uhr dennoch eigenständig, ohne Synchronisation, weiter. Dies geschieht auch bei der Nutzung der FM-Umschaltfunktion (Klemme X3, Pin 7 und 8), wenn von FM auf AM oder eine andere Quelle (Tape, Phone, Aux) umgeschaltet wird. Die Displayhintergrundbeleuchtung und angeschlossene LED werden dabei abgeschaltet. Dann sind nach einer Laufzeit von mehreren Stunden jedoch Ungenauigkeiten bei der Anzeige der Uhrzeit von einigen Sekunden pro Tag möglich.

Entscheidend für die fehlerfreie Funktion des RDS-Decoders ist ein gutes Antennensignal. Schlechte Empfangsverhältnisse führen unweigerlich zum Informationsverlust einzelner Datenblöcke in der Anzeige bzw. zur Darstellung "Kein RDS". In einigen europäischen Ländern wurde der Modulationshub nach der ARI-Abschaltung auf bis zu 4kHz angehoben (z.B. Frankreich, Niederlande), jedoch bisher nicht in Deutschland (1,2kHz). Daher sind Stationen aus Frankreich bereits mit einem größeren Rauschanteil immer noch vom RDS-Decoder erkennbar.

Bei einem Senderwechsel von einer empfangsstarken auf eine empfangsschwache Station läuft eine kurze Zeit der RDS-Text der empfangsstarken Station weiter, bevor "Kein RDS" angezeigt wird. Dies stellt keine Fehlfunktion dar, sondern entspricht dem Algorithmus des RDS-Decoders. Genau in diesen 10 Sekunden versucht die Software auch Fragmente an RDS-Daten zu sammeln, um sie darstellen zu können (interessant für UKW-DX). Ohne diese Funktion würden ständig im Wechsel "Kein RDS" und/oder RDS-Datenfragmente anzeigt werden, die auf den Betrachter irritierend wirken. Diese Fähigkeit des Decoders trägt dazu bei, dass bei weniger guten Empfangsverhältnissen dennoch verwertbare Informationen auf dem Display erscheinen. Es kann einige Sekunden in Anspruch nehmen, bevor sämtliche Informationen im Display abgebildet werden. Danach können die RDS-Daten bis zu 10 Sekunden komplett ausfallen, ohne dass die Anzeige gelöscht wird. Der 64 Zeichen lange, bereits zwischengespeicherte Radiotext läuft in dieser Zeit ebenso weiter.

#### **AF-Alternativfrequenzanzeige** mittels einer zusätzlichen LED

Die angezeigten Zweiergruppen der Alternativfrequenzen (dies können mehrere Frequenzlisten sein) in der 4. Zeile werden den gesendeten Datenpaketen entnommen und in kurzen Zeitabständen fortlaufend angezeigt. Eine Systematik in der Darstellung gibt es nicht. Es kann sich um eine Vielzahl von alternativen Frequenzen handeln, die im Ausstrahlungsgebiet zu empfangen sind. Empfangsgeräte in PKW sind in der Lage diese Frequenzlisten zu durchsuchen, die lokale Feldstärke und den PI-Code dieser Alternativfrequenzen zu prüfen, um letztlich auf eine Alternativfrequenz umzuschalten, wenn die Feldstärke der gegenwärtig eingestellten Stationsfrequenz zu schwach wird.

Welche AF's (Alternativfrequenzen) werden nun im RDS-Decoder 2 in der 4. Zeile dargestellt? Die Software sucht zunächst die Liste mit den zahlreichsten AFs. Das erfordert etwas Zeit und in Zeile 4 läuft bis zur Ermittlung aller Daten ein Zähler rückwärts. Stoppt der Zähler, wartet die Software auf die nun folgende längste Liste, wählt sich die ersten 6 AF's aus. Zwei davon werden links in Zeile 4 dargestellt, 4 AF's stehen im Speicher. Nach 5 Sekunden werden zwei aus dem Speicher geladen und in Zeile 4 dargestellt. Im Speicher werden diese beiden gelöscht und mit "frischen" AF's aus dem RDS-Datenstrom aufgefüllt. Das geschieht im Hintergrund, für den Anwender unbemerkt. Das Programm stellt sicher, dass die 4 AFs im Speicher stets unterschiedlich sind. Es ist allerdings durchaus möglich, dass z.B. links in Zeile 4 nur eine AF mit z.B. "90,6 MHz" steht und beim nächsten Wechsel in Zeile 4 rechts auch eine 90,6 MHz. Die Erklärung: Der Rundfunksender übermittelt nur wenige AFs. Werden keine AFs oder nur eine AF angezeigt, existieren auch keine weiteren AF's.

Welchen Nutzen haben die AF's für den Anwender des RDS-Decoders? Wie oben bereits beschrieben erfolgt in den meisten PKW-Empfangsgeräten die Alternativfrequenzsuche unbemerkt mittels einer Software. Verlässt der Fahrer den Empfangsbereich einer Sendestation, sucht die geräteinterne Software die gleiche Station auf einer anderen Frequenz, der Alternativfrequenz. Genau diese Funktion ist jetzt manuell, mittels langsamer Suche am Tuner/Receiver und Unterstützung des RDS-Decoders, ebenso möglich. Damit ist die AF-Funktion hilfreich, um von einem leicht verrauschten Sender auf einen gleichen, weniger verrauschten Sender zu wechseln.

Gestartet wird die AF-Suche, indem ein gewünschter RDS-Sender eingestellt wird, von dem eine AF ermittelt werden soll. Wird der AF-Taster 2 Sekunden lang betätigt, ist die AF-Suche "scharf" (aktiviert), die LED leuchtet. Wird die Sendersuche nicht gestartet, erlischt die LED nach ca. 5 Sekunden. Die AF-Suche kann nach 5 Sekunden erneut gestartet werden. Die AF-Suche bleibt bei laufender Abstimmung am Tuner/Receiver für ca. 2 Minuten aktiviert und wird automatisch nach dem Ablauf mit 3x Blinken deaktiviert. Wurde in dieser Zeit keine AF gefunden und dabei das gesamte UKW-Band abgesucht, ist am Standort keine AF vorhanden. Ist eine AF vorhanden, wird dies sofort mit dem einfachen Erlöschen der AF-LED quittiert. Die AF-Suche kann jederzeit mit erneutem Betätigen des Tasters für 2 Sekunden während der aktivierten AF-Suche deaktiviert werden. Die AF-Suche sollte hierbei in nicht zu schnellen Abstimmschritten durchgeführt werden, da die Software einige Millisekunden benötigt, um die PI-Kennung des Senders zu lesen. Sind zwei gleiche Sender auf unterschiedlichen Frequenzen bekannt, kann die manuelle AF-Funktion entsprechend getestet werden.

#### **PS-Stationskennung**

Zur Identifikation der Rundfunkstation wird die Stationskennung dargestellt (in der 1. Zeile links beim RDS-Decoder 3). Wird von der Rundfunkstation keine Kennung ausgegeben oder werden keine RDS-Daten empfangen, erscheint an dieser Stelle "Kein RDS".

#### **CT-Anzeige**

Sie bezeichnet die im RDS-Telegramm enthaltene Uhrzeit und wird in der 1. Zeile nach der PS-Stationskennung angezeigt. Die Uhrzeit wird erstmals angezeigt, sobald ein Minutenwechsel erfolgt. Dies können demzufolge maximal 59 Sekunden sein. Voraussetzung dafür ist das vom Sender abgestrahlte Zeittelegramm (nicht jeder Radiosender überträgt die Uhrzeit), sowie gültig decodierte RDS-Daten mit einem ausreichend starken Antennensignal.

#### **PI-Anzeige** (keine Anzeige bei Verwendung des Displays mit 2x16 Zeichen)

Sie ermöglicht z.B. die Zuordnung zu einzelnen Staaten (der RDS-Decoder 3 zeigt diese aus Platzgründen nicht an). Des Weiteren enthält der PI-Code Informationen zur Empfangsregion innerhalb eines Landes. Folgende Kennungen werden bei der entsprechenden Version des RDS-Decoders rechts in der 4. Zeile (die vier letzten Zeichen) wie folgt dargestellt:

- Lok. Lokalsender
- Nat. Aussendung deutschlandweit
- Land Aussendung im jeweiligen Bundesland
- Reg. Aussendung regional, in einem Teil eines Bundeslandes

Der PI-Datenblock enthält außerdem noch einen vierstelligen Stationsidentifikationscode (z.B. "D301") als Hexadezimalcode, der bei den entsprechenden RDS-Decoderversionen rechts unten in der 4. Zeile (die vier letzten Zeichen) angezeigt wird.

#### **PTY- Programmtyp** in der 3. Zeile (beim Display 2x16 Zeichen in der 2. Zeile links in verkürzter Form)

Hiermit können im Moment 31 mögliche Programmtypen sowie "Verkehrsinfo" (PTY "Testalarm" und "Alarm" mit Schaltfunktion in Vorbereitung) angezeigt werden, wobei der Programmtyp "0" beim RDS-Decoder 3 für einen Wunschtext (Version "B") genutzt werden kann. Ansonsten erfolgt hier die Anzeige "Kein Programmtyp" im vierzeiligen Display (bei früheren Software-Versionen auch "Wunschtext"). Das zweizeilige Display blendet hier über die gesamte Zeile dann den Radiotext ein. Eine Liste der RDS-Programmtypen des RDS-Decoder 3 ist unter "Downloads" auf http://haraldkliem.jimdo.com verfügbar.

#### **QUAL-Anzeige** des RDS-Signals über eine zusätzliche LED

Nicht zu unterschätzen ist die Funktion der RDS-Qualitätsanzeige mittels LED. Mit dieser LED-Anzeige kann man die Empfangsstation auf den optimalen RDS-Pegel einstellen. Dies gelingt, indem die Empfangsstation auf die niedrigste Blinkfrequenz mittels Abstimmknopf am Tuner/Receiver eingestellt wird. Ein optimaler RDS-Empfang bedeutet kein leuchten der QUAL-LED.

#### **TA- Anzeige**

Werden durch eine Rundfunkstation Verkehrsmeldungen übermittelt, erscheint in der 1.Zeile des Displays rechts neben der Uhrzeit während dieser Zeit ein "\*" (TA-Flag). In den Decoderversionen mit Programmtyp PTY wird zudem der Programmtyp gewechselt und "Verkehrsinfo" (beim zweizeiligen Display "Verkehr") eingeblendet

#### **DX-Version** (Sonderversion Controller-Programmierung "D")

Der Programmidentifikationscode kann auf Wunsch bereits anstelle des Regionalcodes in der Version "C" angezeigt werden. Um den Decoder noch komfortabler speziell für UKW-DX nutzbar zu machen, wurde die Anzeige der vierten Zeile verändert. Wie auf dem Bild unten zu sehen ist, verbleibt nur der aktuelle PI-Code im Hex-Format rechts an gleicher Stelle ( siehe Bild unten Position C).

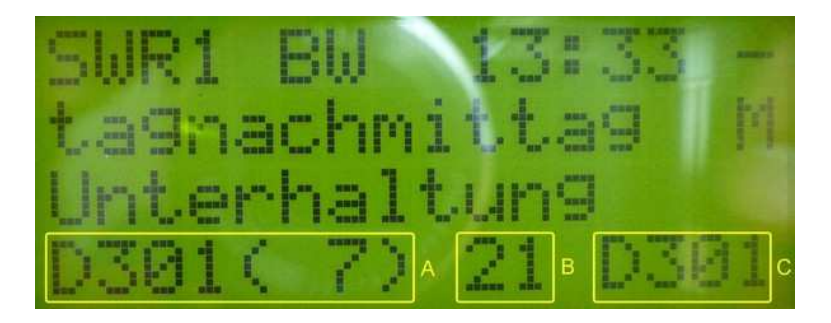

Verzichtet wird bei der DX-Version auf die Alternativfrequenzanzeige AF. Dafür startet mit dem Einschalten des RDS-Decoders ein Zähler (siehe Bild oben Position B), der beim Abstimmen jede neue, noch nicht empfangene Rundfunkstation einmal zählt. Von 87,5MHz bis 108MHz kann damit auf einfache Weise die Anzahl der verschiedenen Stationen ermittelt werden. Die maximale Anzahl kann momentan softwarebedingt 99 PI-Codes betragen. Mit dem Ausschalten des Decoders wird der Zählerdatenspeicher wieder gelöscht. Nach dem erneuten Einschalten beginnt der Zähler wieder von "0" zu zählen.

In der 4. Zeile links erfolgt die Darstellung aller bisher empfangen Stationen im PI-Codedatenspeicher (siehe Bild oben Position A). Die "(7)" gibt hierbei die Nummer der Reihenfolge der empfangenen Stationen an. Sobald der zweite PI-Code empfangen wurde, werden alle bisher empfangenen PI-Codes mit der dazugehörigen Nummer im Abstand von 5 Sekunden angezeigt, wenn ab der 2. Station diese dauerhaft eingestellt bleibt. Die Ausgabe der Liste wird permanent wiederholt. Ein zügiges Notieren der PI-Codes wird damit möglich. Ist dies zu schnell, kann ein Stopp des Durchlaufs erreicht werden, indem einfach nur auf "Rauschen" abgestimmt wird (kein Empfang von RDS-Daten). Beim nächsten Hineindrehen/Abstimmen auf eine Station wird der Durchlauf fortgesetzt. Somit lassen sich auf sehr einfache Weise die verschiedenen PI-Codes sammeln, anzeigen und bei Bedarf notieren.

In diesem Zusammenhang hat der AF-Taster eine weitere Funktion. Wird der AF-Taster für mind. 2 Sekunden gedrückt, wird die Dauer der Anzeige von 5 Sekunden auf 1 Sekunde reduziert. Die Dauer der Anzeige wechselt wieder auf 5 Sekunden, wenn der UKW-Tuner auf einen anderen Sender mit RDS-Empfang abgestimmt wird.

Fehlen RDS-Daten oder wird auf "Rauschen" abgestimmt wechselt die Anzeige nach 10 Sekunden und es werden die gesammelten Daten wie folgt angezeigt:

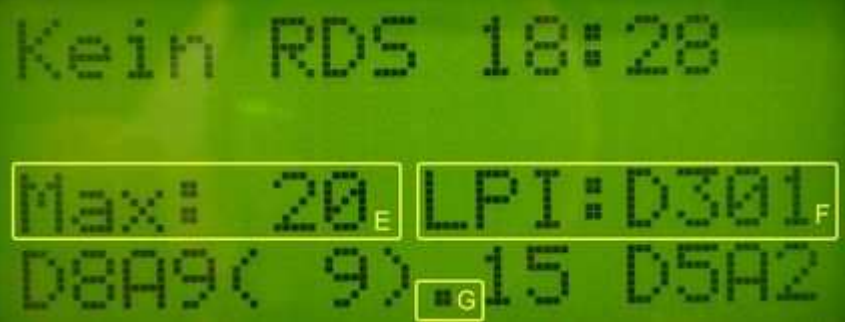

#### 1. Zeile

Diese bleibt unverändert und entspricht der Darstellung der Version "A".

#### 2. Zeile

In dem oberen Bild mit der hier noch leeren 2. Zeile werden mit der letzten Änderung die beiden zuletzt empfangenen Sendernamen (PS) mit je 8 Zeichen nebeneinander eingeblendet. Dies ist für DX-er besonders bei der Identifikation der Sender über einen längeren Zeitraum sehr hilfreich (Einstellung des UKW-Tuners auf eine Festfrequenz bei Überreichweitenaktivität über die Nacht). Am nächsten Tag können dann die empfangegen Sender auf dieser Frequenz abgelesen werden. Pro Sender genügen 4 Telegramme für die 4 x 2 Zeichen des PS.

#### 3. Zeile

Hier wird ein Stationszähler (siehe Bild oben Position E) mit der maximalen Anzahl (MAX:) aller empfangenen RDS-Stationen (seit dem Einschalten des RDS-Decoders) eingeblendet, der bei einem Bandscann jede RDS-Station - auch mehrfach vorhandene (doppelte PI-Codes) - mitzählt. Es darf jedoch nur in eine Richtung abgestimmt werden, da sonst in Gegenrichtung die bereits gezählten Stationen noch einmal erfaßt werden. Eine Verfälschung kann zudem auftreten, befinden sich zwei gleiche PI-Codes (zwei gleiche Empfangsstationen) direkt nebeneinander. Dann wird nur ein PI-Code gezählt. Der Stationszähler ist mit jedem Einschalten des Decoders auf "0" gesetzt und damit zählbereit. Wird der AF-Taster 2 Sekunden lang betätigt, erfolgt ebenso die Rücksetzung des Stationszählers. Die AF-LED beginnt dabei zu leuchten und kann mit einer weiteren Tasterbetätigung wieder abgeschaltet werden.

Wird der AF-Taster für mind. 2 Sekunden gedrückt, wird dieser Zähler auf Null zurückgesetzt. Das ist sinnvoll, wenn der UKW-Tuner am linken oder rechten Ende des UKW-Bereichs steht.

Rechts im Fenster (siehe Bild oben Position F) wird stets der vorletzte PI-Code (LPI:) angezeigt. Wird eine neue Station empfangen (rechts in der 4. Zeile sichtbar), rückt der zuvor empfangene PI-Code , hier "D5A2", nach oben in die 3. Zeile in die Position F an die Stelle von "D301".

#### 4. Zeile

Links in der 4. Zeile erscheint ein beliebiger PI-Code aus der Liste der bisher empfangenen PI-Codes. Der Durchlauf der Liste wurde angehalten. In der Mitte, hier im Bild "(9)", erscheint die Anzahl der empfangenen (unterschiedlichen) PI-Codes. Der Punkt (siehe Bild oben Position G) erscheint, wenn aktuell keine RDS-Datengruppen empfangen werden. Ist der Punkt nicht mehr sichtbar, werden RDS-Datengruppen vollständig empfangen. Die Funktion ist mit der QUAL-Anzeige vergleichbar, allerdings mit einer reduzierten Auflösung. Rechts wird der letzte PI-Code, der vor dem Verstimmen des UKW-Tuners empfangen wurde, angezeigt.

Diese DX-Version entstand in Zusammenarbeit mit dem Wellenforum. Mein besonderer Dank gilt daher der hilfreichen Unterstützung des Wellenforums!

#### **Sonderversion E** (Radiotext RT)

Nach dem Einschalten und Abstimmen auf eine UKW-Station erscheint zunächst das Abbild der Grundversion "A" auf dem Display. Nach ca. 20 Sekunden schaltet die Anzeige komplett auf eine 4-zeilige Radiotextanzeige um. Damit werden sämtliche Zeilen des Displays für die Anzeige des Radiotextes genutzt. Folgen fehlerhafte RDS-Datenblöcke, wird das Display wieder versuchen das Abbild der Version "A" anzuzeigen. Wird auf eine neue UKW-Station mit relativ fehlerfreien RDS-Daten abgestimmt, schaltet die Anzeige zunächst stets in den Modus der Version "A" zurück, um erneut nach ca. 20 Sekunden auf die vierzeilige Radiotextanzeige zu wechseln. Befindet sich im Empfangsbereich ein Rundfunksender ausreichender Feldstärke mit der Anzeige "Lok." in der 4. Zeile (die vier letzten Zeichen der Zeile werden hierfür verwendet), kann mit dem optionalen AF-Taster - dieser ist hierbei 2 Sekunden lang zu betätigen - die vierzeilige Radiotextanzeigefunktion aktiviert bzw. deaktiviert werden. Sichtbar ist die PI-Kennung "Lok." nur im Modus der Version "A", welches durch ein kurzzeitiges Verstimmen auf eine andere Station erzwungen werden kann.

Nach jedem Spannungsverlust bzw. Abschalten des Decoders wird die Programmierung zurückgesetzt. Das bedeutet, der Decoder befindet sich beim Einschalten stets im Ausgangszustand der Version "E". Somit wird der Radiotext erneut nach ca. 20 Sekunden über die vier Zeilen des Displays angezeigt.

Lokale Rundfunkstationen strahlen ihr Programm nicht über Alternativfrequenzen ab. Aus diesem Grund kann hier die AF-Tasterfunktion zur Umschaltung genutzt werden.

Der hier in der Hardware verwendete Controller hat, was den IC-eigenen Programmspeicher angeht, mit der Sonderversion "E" seine Grenze erreicht. Sichtbar wird dies durch ein mögliches Fehlen der Anzeige der Uhrzeit, wenn stets zur vollen Minute bereits auf den vierzeiligen Modus Radiotext umgeschaltet wurde. Sobald jedoch die Abstimmung auf einen anderen UKW-Sender innerhalb 2 bis 15 Sekunden vor dem Minutenwechsel erfolgt ist, wird die Uhrzeit dauerhaft angezeigt und auch nur dann der Minutenimpuls an der Anschlußleiste X3 Pin4 ausgegeben. Eine Korrektur ist aus dem oben genannten Grund daher nicht mehr möglich. Die Erfahrung zeigt, dass bei einem gewöhnlichen Abstimmen von Sender zu Sender in der Regel die Uhrzeit einmal "eingefangen" wird. Allerdings sollte bei dieser Version der Minutenimpuls (an X3 Pin 4) nicht zu Synchronisationszwecken verwendet werden. Weitere Informationen zu den einzelnen Software-Versionen können den entsprechenden Internetseiten entnommen werden.

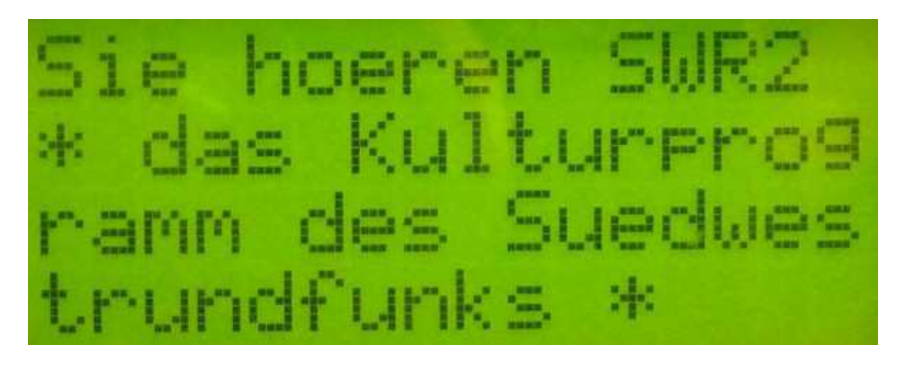

#### **Unterschiede zum RDS-Decoder 2**

Mit der Überarbeitung des RDS-Decoders wurden einige Änderungen am Modul vorgenommen. Der neue RDS-Decoder 3 besitzt nun z.B. ein zusätzliches 57kHz Bandfilter (ca. -20dB bei 30 bis 100kHz) um unerwünschte Signale zu bedämpfen.

Verwendet wird nun ein neuer Decoder-Chip, der SAA6579T in SMD-Ausführung. Die Beschaltung wurde dem neuen IC entsprechend angepaßt.

Auf der Bestückungsseite wurde eine Lötfläche zur optionalen Bestückung einer Gehäuseabschirmung (Weißblech) mit den Maßen 55mm x 37mm vorgesehen. Sollte dies nachträglich geschehen, ist der Elko C1 vorher zu entfernen.

Die Anschlußstiftleiste verlängert sich von 8 auf 10 Pins. Damit wird der RDS-Decoder 3 mechanisch auf die RDS-Alarmfunktion vorbereitet, die gegenwärtig jedoch noch nicht in den Software-Versionen verfügbar ist. Die beiden Programmtypen "Alarm" und "Testalarm" erscheinen bei Aussendung durch eine Rundfunkstation wie jeder andere Programmtyp auf dem Display, die geplante Steuerfunktion kann im Moment noch nicht genutzt werden. Hierbei kann bei einer späteren Bereitstellung der entsprecheden Software über die beiden Programmtypen über den Pin 9 z.B. ein Transistor angesteuert werden, um über ein Relais einen Hupton auszulösen. Somit kann der RDS-Decoder sehr effizient, ähnlich eines Brandmelders im Wohnraum, im Notfall mittels eines Warntons auf eine Gefahrensituation hinweisen. Meldungen hierzu werden dann entsprechend in den Rundfunkprogrammen (Verhaltensregeln) verbreitet.

Im direkten Vergleich setzt die Decodierung des RDS-Decoder 3 einen "Kick" früher bei schwächeren Signalpegeln ein.

# **Der Betrieb des RDS-Decoders am PC** (siehe Anschlussplan):

An Pin 1,2 (RDCL/RDDA) und Pin 3 (GND) stehen die RDS-Daten an der Klemme X3 für einen möglichen PC-Anschluss zur Verfügung (5V-Pegel, nicht galvanisch getrennt!). Die entsprechende Kabelbelegung für den COM-Port des Softwaredecoders RDS Decoder 3.0 von Esslinger zeigt das folgende Bild:

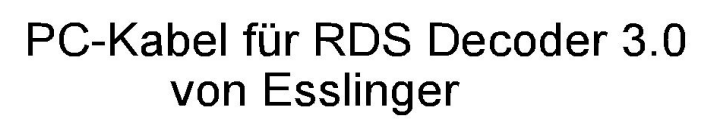

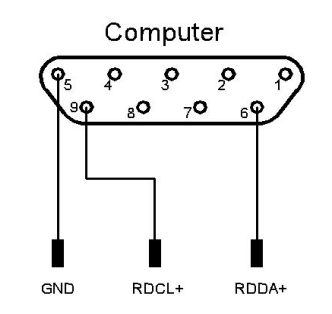

RDS-Decodermodul

Hinweis: Bei der Verwendung der Software RDSDX sind die Anschlüsse "RDCL+" und "RDDA+" zu vertauschen. Weitere Tipps hierzu und zum Decoderanschluß über die Sound-Karte können der Homepage entnommen werden.

# **Anschlussmöglichkeiten**

Das Decodermodul besitzt neben dem Lötanschluss des MPX-Kabels und des 16-poligen Steckverbinders für das Display noch zwei Anschlussklemmen. Die zweipolige Klemme (X4) dient der Versorgung mit z.B. 6V DC. Eine 10 polige Klemme (X3) bietet die z.B. Möglichkeit des Anschlusses eines PC mittels RS232 oder der Sound-Karte, abhänging von der verwendeten Software. Oben wurden bereits Beispiele zum Betrieb des RDS-Decoders am PC beschrieben. Hierzu sei darauf hingewiesen, dass bei einer Nutzung des Decoders am PC das LC-Display nicht zwingend aufgesteckt sein muss.

Der Minutenimpuls mit einer Länge von 0,6ms (für 0,6ms von GND auf +5V-Pegel) kann an Pin 4 und 3 (GND) abgegriffen und zu Synchronisationszwecken verwendet werden.

Ein externer Taster (Schließer) zur Alternativfrequenzsuche kann optional an Pin 5 und 6 angeschlossen werden. Alternativ besteht die Möglichkeit direkt auf der Platine einen einpoligen AF-Taster (S3) und eine AF-LED (V4) einzulöten (nicht im Lieferumfag). Der AF-Taster kann damit frontseitig bedient werden.

Über Pin 7 und 8 erfolgt die Umschaltung FM/AM. Im Auslieferungszustand ist jedoch der Widerstand R13 bestückt (FM dauerhaft ON). **Eine Nutzung der FM/AM-Umschaltung ist nur möglich, wenn der Widerstand R13 entfernt wird!** Hierbei ist zu beachten, dass der Strom, der über einen optionalen externen Schalter oder ein optionales Relais fließt, ca. 300mA (mit Displaybeleuchtung) betragen kann. Der Anschlußplan des RDS-Decoders gibt einen Überblick im Detail. Die Dokumentation zum RDS-Decoder 3 ist unter der Rubrik "Downloads" abgelegt.

#### **Information zu den verwendeten Displays**

Für den RDS-Decoder werden Displays der unterschiedlichsten Hersteller verwendet, die für Endverbraucher verfügbar sind. Datenblätter zu den Displays sind von einigen Herstellern überhaupt nicht oder nur in Auszügen verfügbar. Ein Nebeneffekt davon ist, dass sich diese nicht immer so kompatibel verhalten wie gewünscht. Daher kann es vorkommen, dass gelegentlich fremde Schriftzeichen insbesondere im Radiotext erscheinen. Einzelne Rundfunkstationen beschränken sich nicht auf den lateinischen Standardzeichensatz (ISO-Norm 646), der bei den meisten Displaytypen kompatibel ist. Der RDS-Decoder ist nur für den Standardzeichensatz (ISO-Norm 646) ausgelegt. Das bedeutet, außerhalb des Standardzeichensatzes gibt es Abweichungen, die dann natürlich auf dem Display als "chinesische" oder Leerzeichen zu sehen sind. In der Praxis halten sich die fehlerhaften Abweichungen in akzeptablen Grenzen. Eine Anpassung des erweiterten Zeichensatzes duch den RDS-Decoder an diverse Zeichensätze verschiedener Displaycontroller für Deutschland und angrenzende Staaten ist gegenwärtig nicht geplant.

## **Technische Daten**

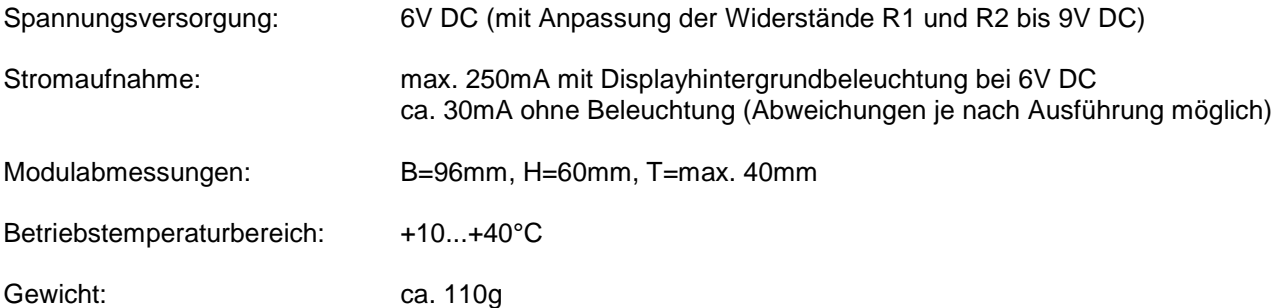

Technische Änderungen vorbehalten.

RDS-Decoder 3 Anschlußplan

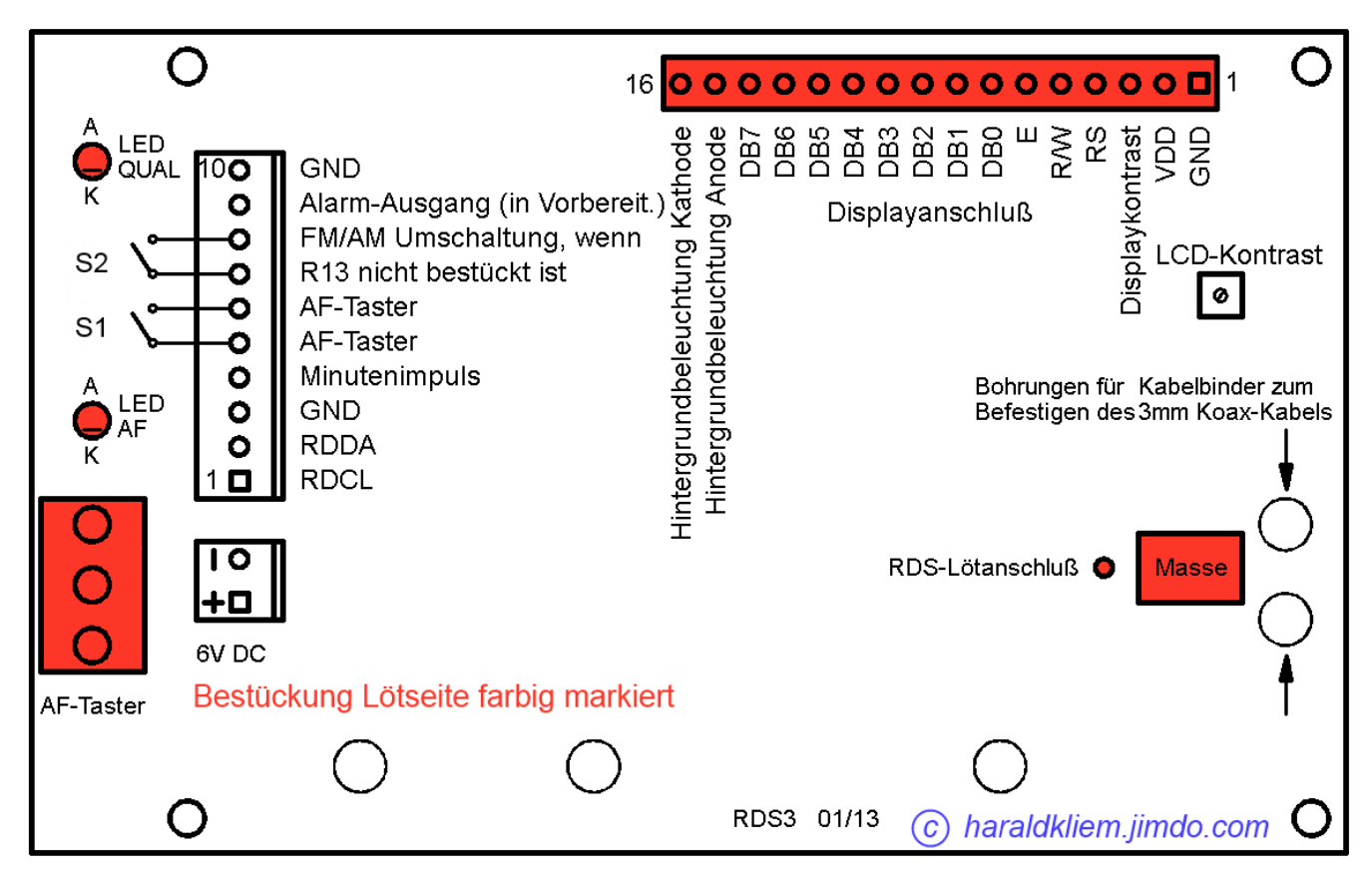

Ansicht auf Bestückungsseite

Weitere Informationen finden Sie unter: http://haraldkliem.jimdo.com

Änderungen vorbehalten!